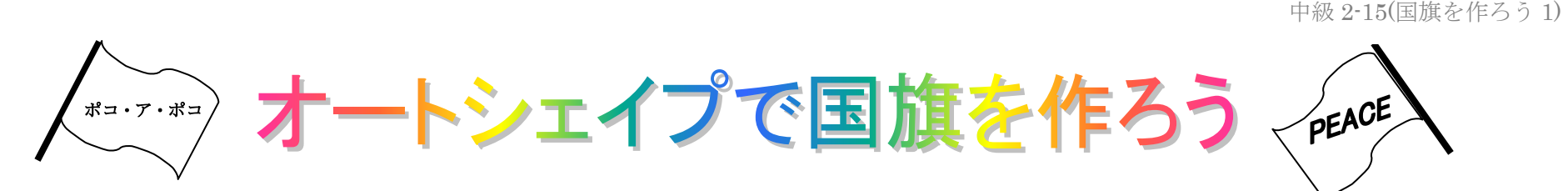

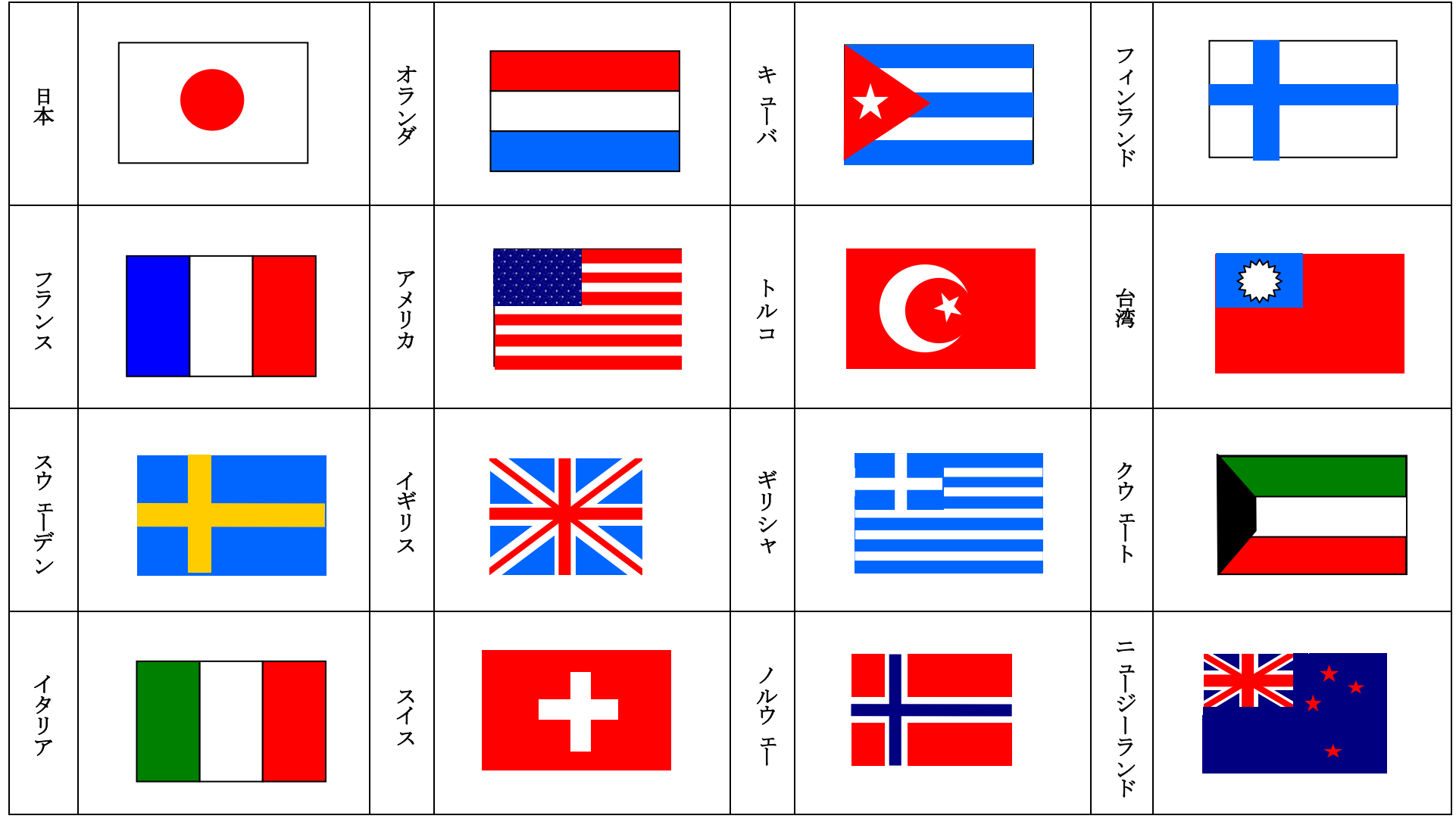

オートシェイプで国旗を作ろう

「塗りつぶし効果」

の「パターン」

## (解説)

- 1.ページ設定を行う。(印刷の向き:横、余白:上下左右 20mm)
- 2. 先頭から 2~3 行程度改行をいれ、タイトルをワードアートから作成する。
- 3. 表(4×8)の作成を行い、「罫線」-「表のプロパティ」から、表の「列幅」と「高さ」を設定する。 ※1:項目の「列」を選択し、「小:12mm」、「大:50.9mm」とする。 ※2:項目の「高さ」を選択し、「高さを指定:35.3mm」、「高さ:最小値」とする。
- 4.表中に文字を入力する。(国名は、縦書きに変更すること)
- 5.表の下の改行をさらに適当に増やし、2 ページ目へ移動する。
- 6.各国の国旗をオートシェイプから作成し、できたものをグループ化する。 【例:アメリカ】

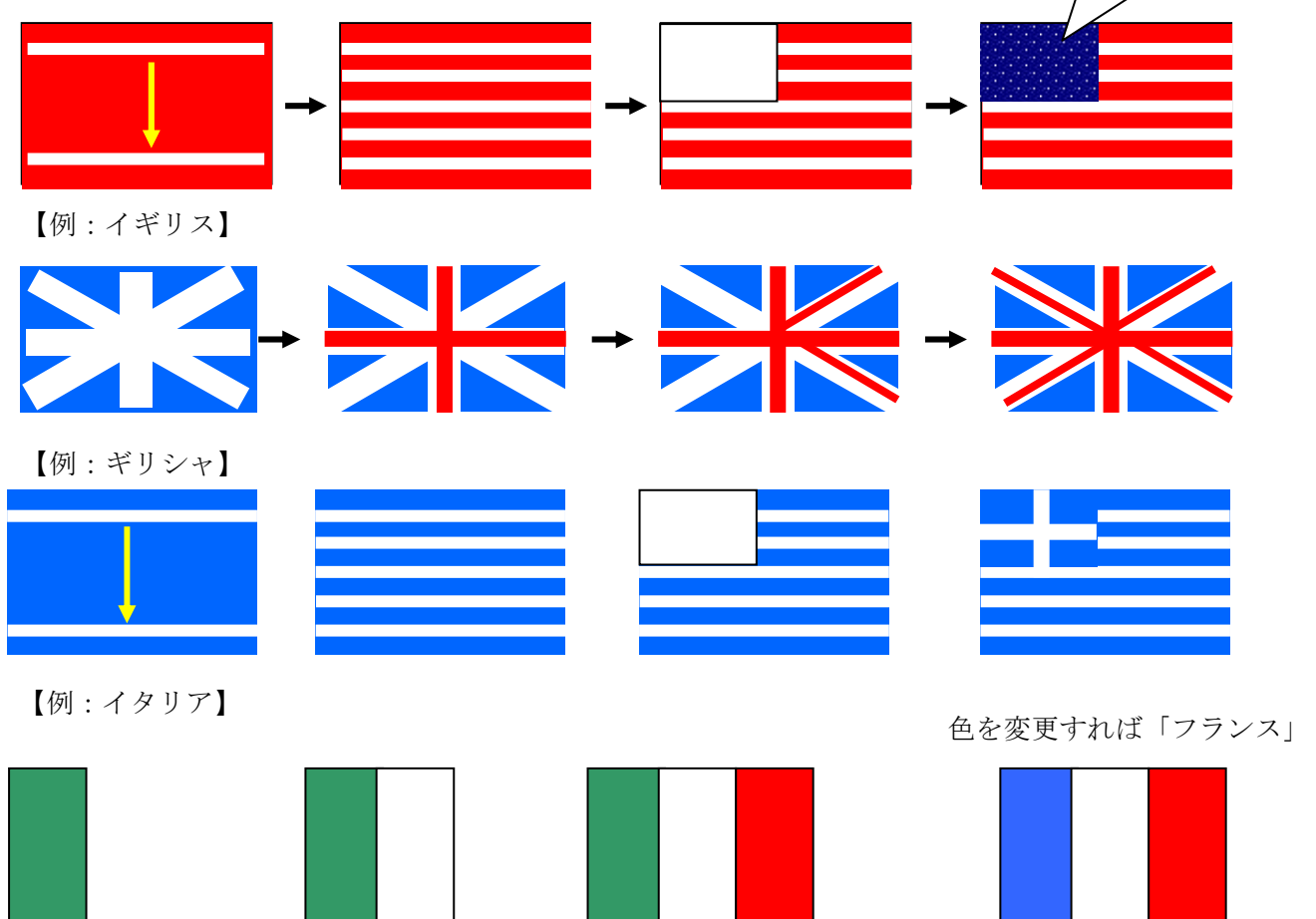

- 7.タイトルの横にオートシェイプを利用し、旗を作成する。 ※1:「直線」と「星とリボン」の図を利用し、旗を作る。(適当に回転させること)
	- ※2:「ポコ・ア・ポコ」をテキストボックスで作成し、旗全体をグループ化する。

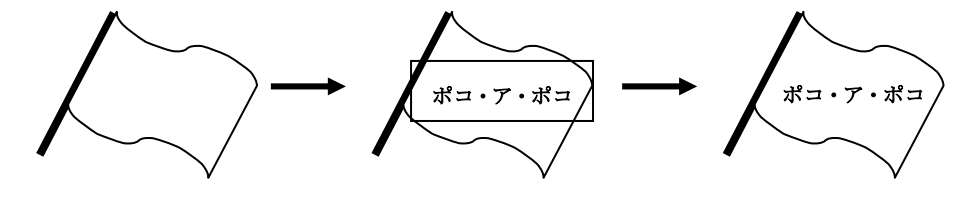